# VOLTCRAFT

**Istruzioni VC-OBD-9610**

> **Strumento diagnostico OBD II N°.: 2619478**

# Indice

## $\bigodot$

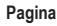

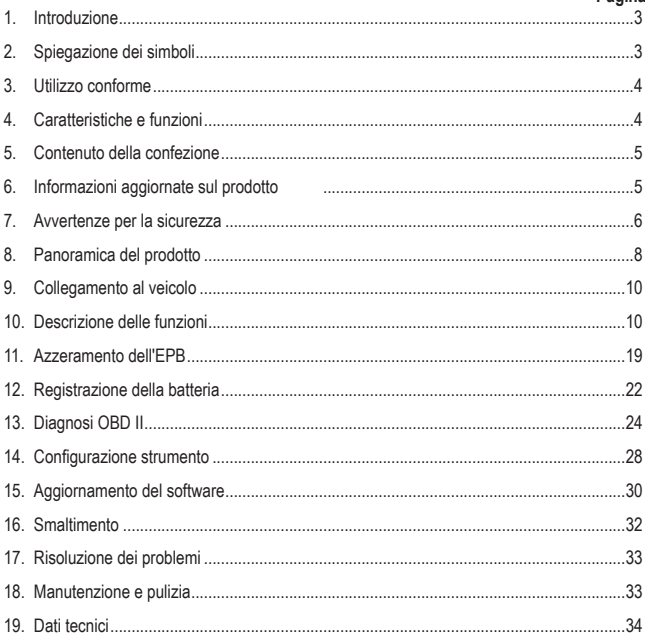

# **1. Introduzione**

Gentile Cliente,

grazie per aver acquistato questo prodotto.

Il prodotto è conforme alle norme di legge nazionali ed europee.

Per mantenere queste condizioni e garantire il funzionamento in sicurezza, è necessario rispettare le istruzioni qui riportate.

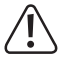

Il presente manuale d'istruzioni costituisce parte integrante di questo prodotto. Contiene informazioni importanti per la messa in funzione e la gestione. Consegnarlo assieme al prodotto nel caso esso venga ceduto a terzi. Conservare il manuale per una consultazione futura.

Per domande tecnice rivolgersi ai seguenti contatti: Italia: Tel: 02 929811

Fax: 02 89356429 e-mail: assistenzatecnica@conrad.it Lun – Ven: 9:00 – 18:00

# **2. Spiegazione dei simboli**

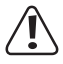

Il simbolo composto da un punto esclamativo inscritto in un triangolo indica istruzioni importanti all'interno di questo manuale che è necessario osservare in qualsivoglia caso.

 $\rightarrow$  Il simbolo della freccia indica suggerimenti e note speciali per l'utilizzo.

# **3. Utilizzo conforme**

Il prodotto viene utilizzato per stabilire una comunicazione con le centraline degli autoveicoli. I veicoli per i quali è stato sviluppato l'apparecchio sono riportati nei "Dati tecnici". L'apparecchio va collegato al sistema di bus dati del veicolo tramite l'interfaccia OBD II da cui viene alimentato contemporaneamente.

L'uso è consentito solo in ambienti chiusi o negli spazi protetti dei veicoli. Evitare il contatto con l'umidità.

Per motivi di sicurezza e di omologazione, il prodotto non deve essere smontato e/o modificato. Nel caso in cui il prodotto venga utilizzato per scopi diversi da quelli precedentemente descritti, il prodotto stesso o il veicolo collegato potrebbero subire dei danni. Inoltre, un utilizzo inappropriato potrebbe causare pericoli quali incendi, surriscaldamento, malfunzionamento del veicolo e altri.

Leggere attentamente le istruzioni per l'uso e conservarle. Consegnare il prodotto a terzi solo insieme alle istruzioni per l'uso.

Tutti i nomi di società e di prodotti citati sono marchi di fabbrica dei rispettivi proprietari. Tutti i diritti riservati.

## **4. Caratteristiche e funzioni**

- Supporta i veicoli dei marchi VW, AUDI, SKODA, SEAT, Bentley ecc.
- • Supporta i seguenti protocolli OBD II: CAN / J1850 PWM / J1850 VPW / ISO9141 / KWP 2000
- • Supporta i seguenti protocolli diagnostici VW: KWP1281 / KWP2000 / KWP1281CAN16 / KWP2000CAN16 / CAN20 / UDS)
- • Funzioni speciali: azzeramento del service, regolazione dell'acceleratore, sostituzione delle pastiglie dei freni con freno a mano, funzione di apprendimento dell'angolo di sterzo, azzeramento del TPMS, regolazione degli iniettori, registrazione della batteria, funzione DPF.
- • Funzioni OBD II: lettura dei codici di guasto, cancellazione dei codici di guasto, test di prontezza I/M, test del sistema EVAP, lettura delle informazioni sul veicolo
- • Schermo a colori da 320 x 240 pixel

# **5. Contenuto della confezione**

- • Apparecchio diagnostico per auto OBD II
- • Cavo USB
- • Borsa per il trasporto
- • Istruzioni per l'uso

# **6. Informazioni aggiornate sul prodotto**

È possibile scaricare le istruzioni per l'uso aggiornate al link www.conrad.com/downloads o tramite la scansione del codice QR. Seguire le istruzioni sul sito web.

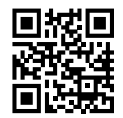

# **7. Avvertenze per la sicurezza**

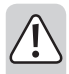

**Leggere attentamente le istruzioni per l'uso e rispettare in particolare le avvertenze per la sicurezza. Nel caso in cui non vengano osservate le avvertenze per la sicurezza e le indicazioni relative all'utilizzo conforme contenute nelle presenti istruzioni per l'uso, non ci assumiamo alcuna responsabilità per eventuali danni conseguenti a cose o persone. Inoltre in questi casi la garanzia decade.**

#### **Informazioni generali**

- • Il prodotto non è un giocattolo e non è adatto ai bambini. I bambini non sono in grado di comprendere i pericoli associati ad apparecchiature che funzionano con l'energia elettrica.
- • Non lasciare incustodito il materiale di imballaggio. Potrebbe diventare un giocattolo pericoloso per i bambini.
- • Proteggere il prodotto dalle temperature estreme, da forti vibrazioni, dall'umidità, dal bagnato, da gas, vapori o solventi infiammabili.
- • Non sottoporre il prodotto ad alcuna sollecitazione meccanica.
- • Nel caso in cui non sia più possibile l'uso in piena sicurezza, scollegare il prodotto dall'alimentazione ed evitare che possa essere utilizzato in modo improprio. La sicurezza d'uso non è più garantita, se il prodotto:
	- presenta danni visibili,
	- non funziona più correttamente,
	- è stato conservato per periodi prolungati in condizioni ambientali sfavorevoli oppure
	- è stato esposto a considerevoli sollecitazioni dovute al trasporto.
- • Maneggiare il prodotto con cautela. Urti, colpi o una caduta anche da altezze ridotte possono danneggiarlo.
- • Osservare anche le ulteriori istruzioni di sicurezza riportate nei singoli capitoli del presente manuale.
- • Rivolgersi a un tecnico in caso di dubbi relativi al funzionamento, alla sicurezza o alle modalità di collegamento del prodotto.
- Far esequire i lavori di manutenzione, adattamento e riparazione esclusivamente da un tecnico qualificato o da un'officina specializzata.

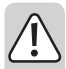

- In caso di ulteriori domande a cui non viene data risposta nelle presenti istruzioni per l'uso, rivolgersi al nostro servizio clienti tecnico oppure ad altri professionisti.
- • Tutte le persone che utilizzano, installano, mettono in funzione o effettuano la manutenzione del presente apparecchio devono seguire queste istruzioni.

## **Prodotto**

- • Prima di utilizzare il prodotto, leggere i documenti relativi alla manutenzione del veicolo e seguire le istruzioni in essi contenute.
- • Qualora non si abbia esperienza nell'uso di strumenti automobilistici e nella riparazione di veicoli, è bene rivolgersi a un tecnico. La mancata osservanza di queste indicazioni può portare al danneggiamento del veicolo.
- • Durante gli interventi sul veicolo, in particolare quando si lavora nel vano motore, rispettare le norme di sicurezza vigenti in materia.
- • Tenere sempre i vestiti, i capelli, le mani, gli strumenti, le apparecchiature di test, ecc. lontano da tutte le parti in movimento e/o calde del veicolo e del motore.
- I gas di scarico sono nocivi per la salute! Pertanto, è opportuno avviare il motore del veicolo esclusivamente in luoghi con un'adeguata circolazione d'aria.
- • Evitare in qualsiasi caso di lasciare il veicolo incustodito durante l'esecuzione dei test.
- • Quando il motore è in funzione sussiste il rischio di scosse elettriche! Prestare la massima attenzione in particolare quando si lavora in prossimità della bobina di accensione, del cablaggio, della calotta dello spinterogeno e delle candele.
- • I vapori e i gas generati dai carburanti e/o dalla batteria del veicolo sono estremamente infiammabili. Per evitare esplosioni o incendi, tenere lontano dal vano motore scintille, apparecchiature calde, fiamme libere, ecc. Evitare di fumare in prossimità del veicolo durante i lavori.
- È severamente vietato collegare o scollegare l'apparecchiatura di test mentre il quadro è acceso o il motore è in funzione.
- • Assicurarsi che la leva del cambio si trovi sempre in posizione "PARK" (cambio automatico) o "NEUTRAL" (cambio manuale). Attivare il freno a mano.
- • I test durante la guida possono essere effettuati solo da un'altra persona e in nessun caso dal conducente stesso.

## **8. Panoramica del prodotto**

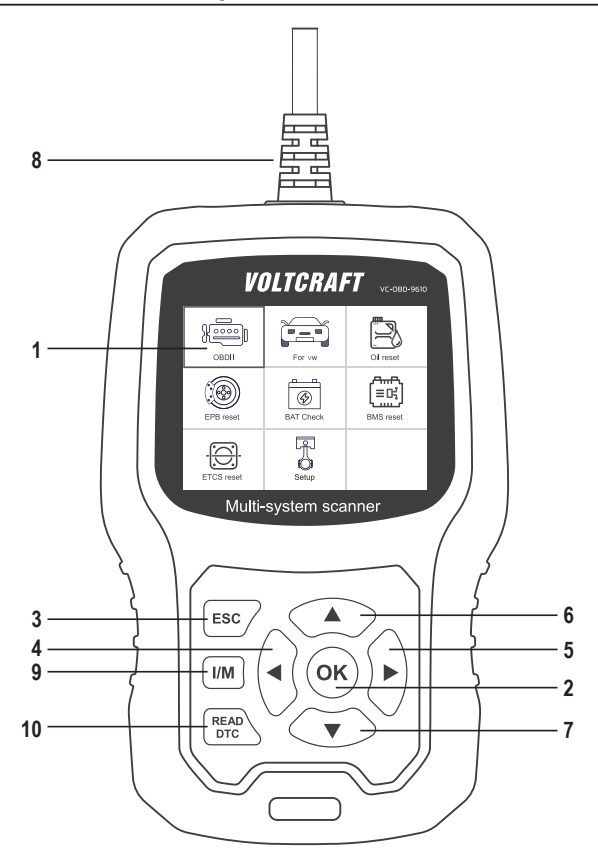

- 1 Display
- 2 Tasto OK

Consente di confermare la selezione delle voci di menu, delle operazioni, ecc.

3 Tasto ESC

Consente di cancellare una selezione, interrompere un'operazione o tornare al menu.

4 Tasto

Consente di spostarsi a sinistra nel menu o di tornare indietro di un passo nello stesso.

5 Tasto

Consente di spostarsi a destra nel menu o di andare avanti di un passo nello stesso.

6 Tasto A

Consente di spostarsi verso l'alto nel menu o di spostare la visualizzazione del menu verso l'alto (nel caso in cui la visualizzazione non rientri completamente nella schermata).

7 Tasto

Consente di spostarsi verso il basso nel menu o di spostare la visualizzazione del menu verso il basso (nel caso in cui la visualizzazione non rientri completamente nella schermata).

8 Connettore ODB II

Consente di collegare l'apparecchio diagnostico all'interfaccia dati del veicolo (connettore OBD II).

9 Tasto I/M

Test rapido per l'ispezione e la manutenzione (Inspection and Maintenance)

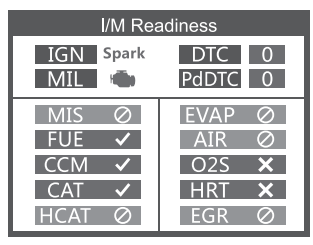

MIL giallo > spia del motore accesa

MIL grigio > spia del motore spenta

- $\oslash$  > non supportato
- $\checkmark$  > collegato
- $\times$  > non collegato

10 Tasto READ DTC

Consente di richiamare direttamente la memoria dei guasti del veicolo.

# **9. Collegamento al veicolo**

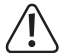

Il collegamento o lo scollegamento dell'apparecchio diagnostico deve sempre essere effettuato a quadro spento.

• Collegare la spina del connettore ODB II (8) all'interfaccia OBD II del veicolo.

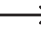

→ L'interfaccia OBD II del veicolo si trova solitamente vicino al volante o alla console centrale. Nel caso in cui non si riesca a trovare l'interfaccia, consultare la documentazione di servizio del veicolo.

• Nel caso in cui non si riesca a trovare l'interfaccia, consultare la documentazione di manutenzione del veicolo.

# **10. Descrizione delle funzioni**

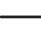

Il funzionamento varia a seconda del modello del veicolo e dell'anno di produzione. Osservare le indicazioni sul display (1). Le seguenti istruzioni sono solamente a scopo di riferimento.

## **10.1 Per VW**

Selezionare [For VW], quindi [All Other Vehicles) e successivamente [Vehicle-Scan]:

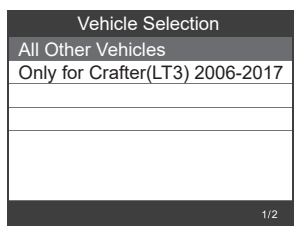

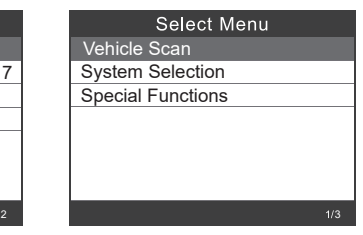

Tramite [Vehicle-Scan] vengono controllati i sistemi che presentano guasti e ne viene visualizzato il numero corrispondente.

#### **10.1.1 Selezionare [0017-Dash Board]**

#### **10.1.1.1 Selezionare [01-Version Information]**

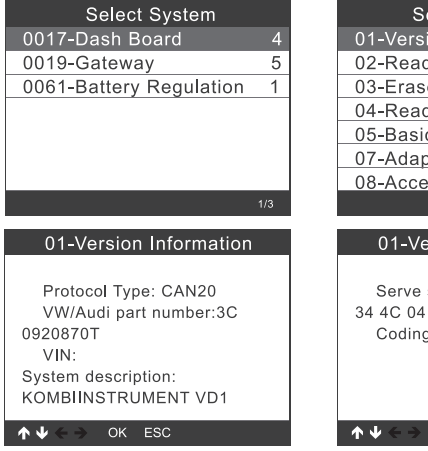

#### **10.1.1.2 Selezionare [02-Read Fault Codes]**

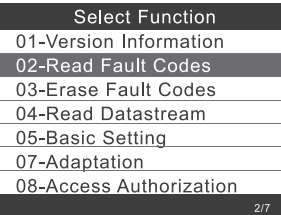

# 02-Read Fault Codes  $1/4$ 01312 Drive train data bus  $\uparrow \downarrow$ OK ESC

 $OK$  ESC

01-Version Information

02-Read Fault Codes

03-Erase Fault Codes

04-Read Datastream

05-Basic Setting

Coding: 7505

07-Adaptation

08-Access Authorization

01-Version Information

Serve station code: 01.81 CD

#### **10.1.1.3 Selezionare [03-Erase Fault Codes] e premere il tasto OK (2)**

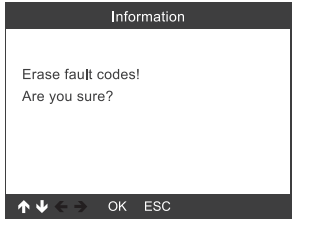

## Information Frase fault codes had success Please wait 10 seconds, Turn ignition off and Switch on again. Read fault codes to verify. OK ESC

#### **10.1.1.4 Selezionare [04-Read Datastream] e inserire il numero 005.**

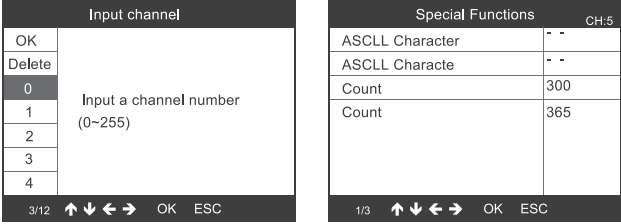

#### **10.1.1.5 Selezionare [05-Basic Setting] e inserire il numero 005.**

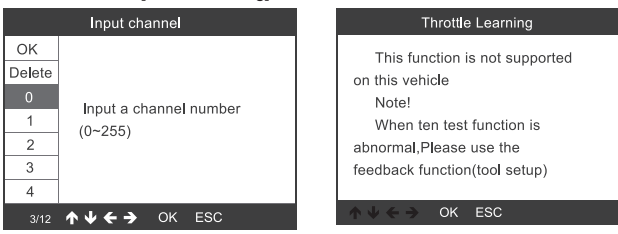

#### **10.1.1.6 Selezionare [07-Adaptation], quindi [Input channel] e inserire il numero 005.**

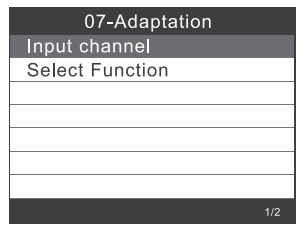

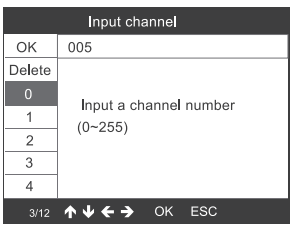

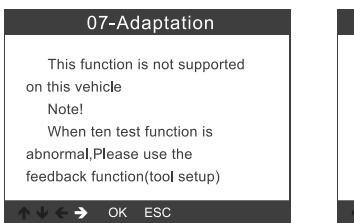

#### 07-Adaptation

feedback) to save the test records, Carry out vehicle test again, then use the upgrade tool to export record file. Mail the file at last.

OK ESC

 $\psi \leftarrow \Rightarrow$ 

Selezionare {Select Function}, quindi [Input channel] e inserire il numero 005.

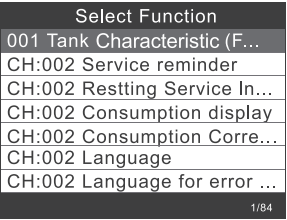

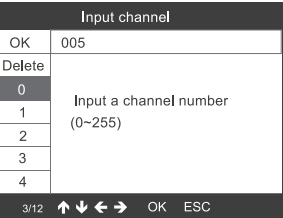

**10.1.1.7 Access Authorization**

| <b>Select Function</b>  |     |
|-------------------------|-----|
| 01-Version Information  |     |
| 02-Read Fault Codes     |     |
| 03-Erase Fault Codes    |     |
| 04-Read Datastream      |     |
| 05-Basic Setting        |     |
| 07-Adaptation           |     |
| 08-Access Authorization |     |
|                         | 717 |

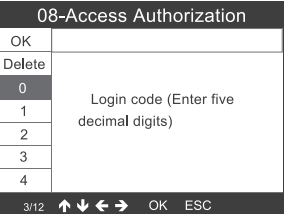

#### **10.1.2 Gateway**

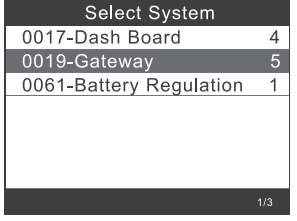

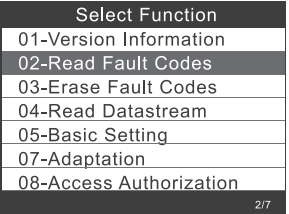

Per ulteriori informazioni, consultare i capitoli da 10.1.1.1 a 10.1.1.7

#### **10.1.3 Battery Regulation**

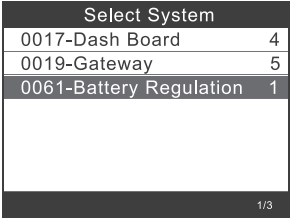

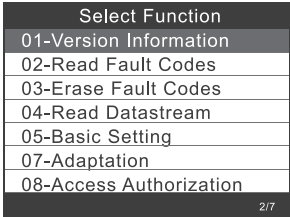

Per ulteriori informazioni, consultare i capitoli da 10.1.1.1 a 10.1.1.7

## **10.2 Selezione del sistema**

**10.2.1 Selezionare [Select Menu] e successivamente [Common System]**

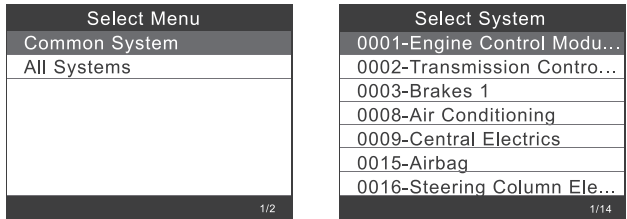

Selezionare un sistema da sottoporre al test. Per ulteriori informazioni, consultare i capitoli da 10.1.1 a 10.1.3

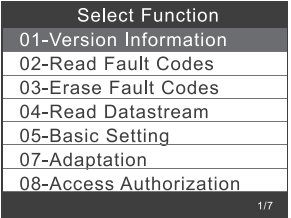

**10.2.2 Selezionare [All Systems]. Sul display (1) verranno visualizzati tutti i sistemi supportati. Successivamente, selezionare un sistema da sottoporre al test.**

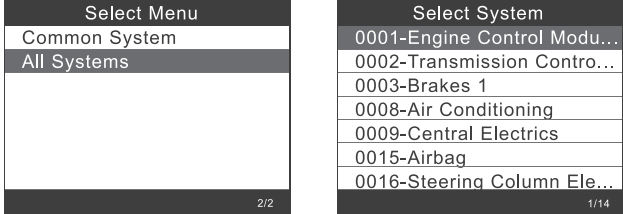

## **10.3 Test di Crafter (LT3)**

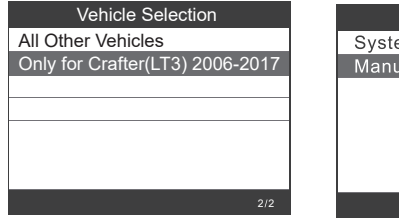

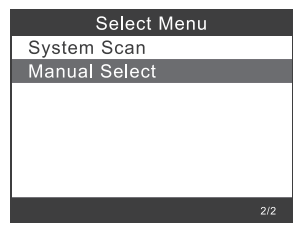

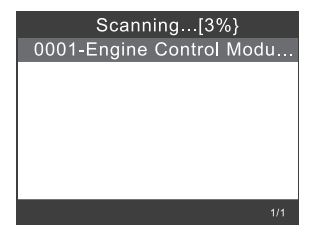

## **10.4 Funzioni speciali**

Selezionare [Special Functions]

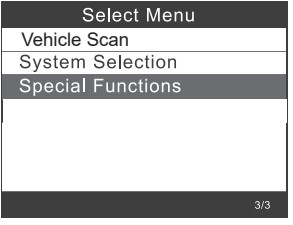

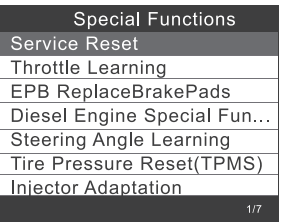

Selezionare una funzione speciale, ad es. [Service Reset].

Successivamente, premere il tasto OK (2) per proseguire.

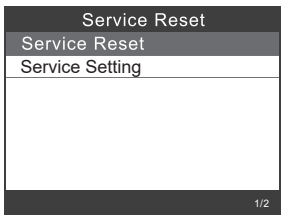

Selezionare [Flexible Interval]. Verrà visualizzato quanto segue:

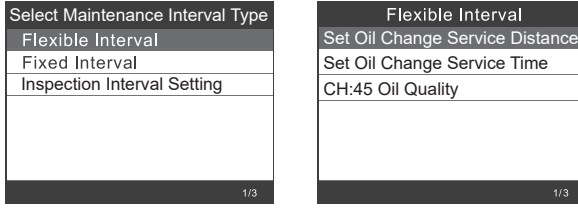

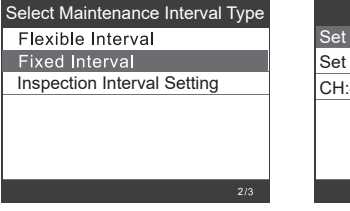

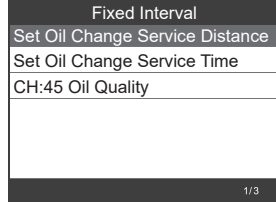

 $\rightarrow$  Impostare la loualità dell'olio] appropriata prima di impostare l'intervallo di manutenzione.

Nel caso in cui il veicolo utilizzi il protocollo UDS, è possibile effettuare le impostazioni per azzerare l'ispezione, azzerare il servizio, il chilometraggio e l'ora. Per la lettura del chilometraggio e dell'ora è possibile inserire manualmente qualsiasi valore.

# **11. Azzeramento dell'EPB**

EPB = Freno di stazionamento elettrico (freno a mano)

Selezionare [EPB reset] e premere il tasto OK (2) per proseguire.

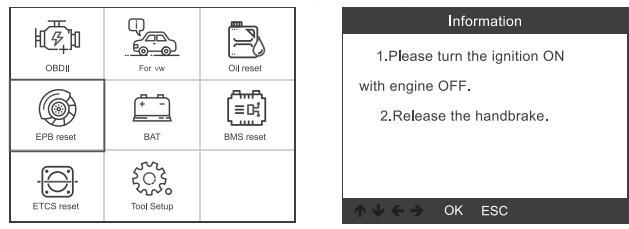

**11.1 Selezionare [EPB ReplaceBrakePads] e premere il tasto OK (2).**

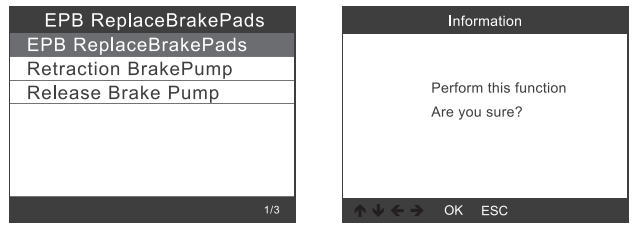

Confermare la richiesta, prendere nota delle informazioni visualizzate sul display (1) e premere il tasto OK (2) per proseguire.

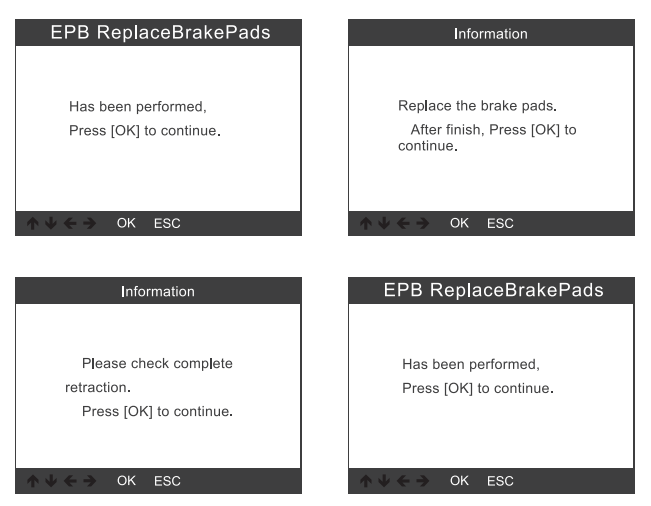

11.1.1 Verificare che il freno di stazionamento elettrico sia stato completamente rilasciato. Sostituire le pastiglie dei freni e premere il tasto OK (2).

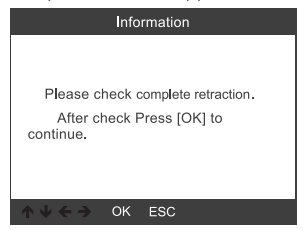

**11.2 Selezionare [Retraction Brake Pump] e premere il tasto OK (2) per proseguire.**

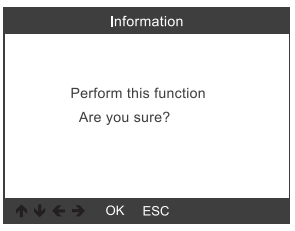

11.2.1 Dopo aver rilasciato il freno a mano, premere il tasto OK (2) per proseguire.

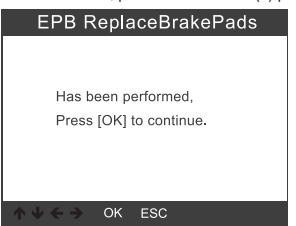

11.2.2 Verificare che il freno sia stato completamente rilasciato, dopodiché sostituire le pastiglie. Una volta completata l'operazione, premere il tasto OK (2) per proseguire.

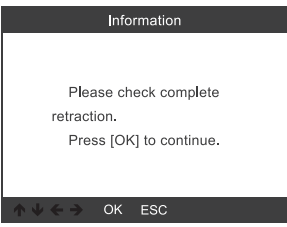

**11.3 Selezionare [Release Brake Pump] e premere il tasto OK (2) per proseguire.**

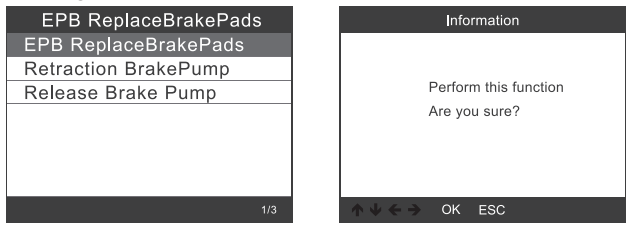

11.3.1 Selezionare [Release Brake Pump] e premere il tasto OK (2) per proseguire.

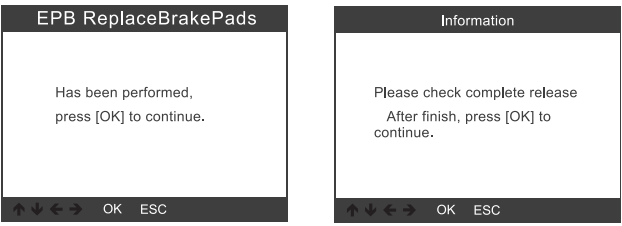

# **12. Registrazione della batteria**

Selezionare l'opzione [BMS reset] e premere il tasto OK (2). Verrà visualizzata la sequente schermata.

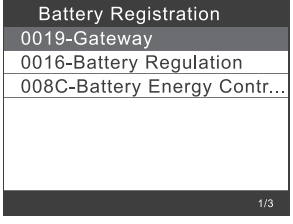

**12.1 Premere nuovamente il tasto OK (2). Nella schermata verranno visualizzati i parametri vecchi della batteria. È consigliabile prendere nota dei vecchi parametri. Qualora i nuovi parametri della batteria non siano disponibili, è possibile ripristinare quelli vecchi nel modo seguente.**

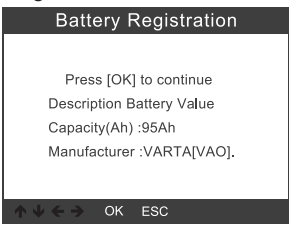

**12.2 Selezionare la capacità e il produttore della nuova batteria.**

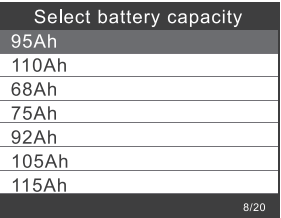

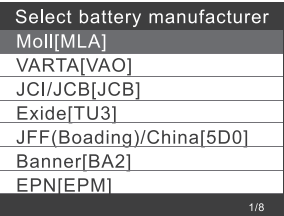

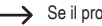

Se il produttore non è presente nell'elenco, selezionare"Others".

## **12.2 Premere il tasto OK (2) per proseguire.**

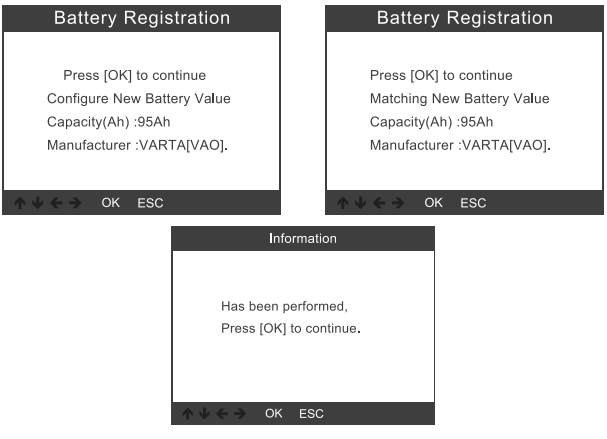

# **13. Diagnosi OBD II**

## **13.1 Richiamo dei codici**

1) Selezionare tramite i tasti ▲ (6) o ▼ (7) nel menu di diagnosi la voce [Read Codes] e premere il tasto OK (2).

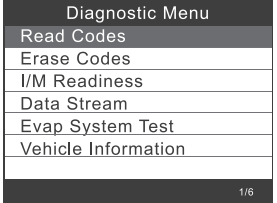

In assenza di codici di guasto diagnostici, il display (1) indica che non ci sono codici (in attesa) memorizzati nel modulo. Attendere alcuni secondi o premere un tasto qualsiasi per tornare al menu di diagnosi.

2) Visualizzare i DTC e le loro definizioni sul display (1).

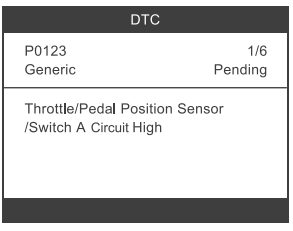

Il numero della centralina, la sequenza dei DTC, il numero totale di codici riconosciuti e il tipo di codici (specifici del produttore) vengono visualizzati sul display (1).

## **13.2 Cancellazione dei codici**

1) Selezionare tramite i tasti  $\triangle$  (6) o  $\nabla$  (7) nel menu di diagnosi la voce [Erase Codes] e premere il tasto OK (2).

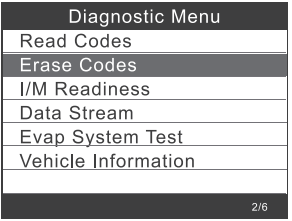

2) Per la conferma verrà visualizzato un messaggio di avvertimento.

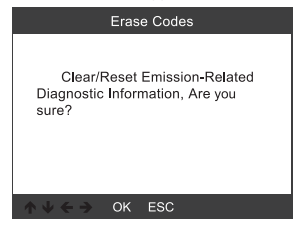

3) Confermare con il tasto OK (2).

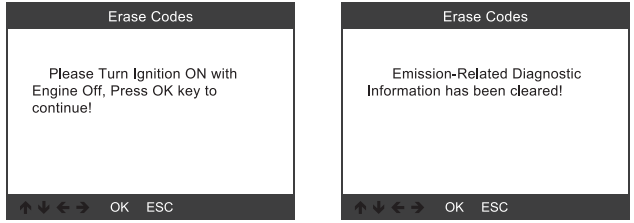

## **13.3 Test di prontezza I/M**

I/M si riferisce all'ispezione e alla manutenzione per soddisfare gli standard nazionali sugli inquinanti. L'I/M indica se i vari sistemi di emissione del veicolo funzionano correttamente e se è possibile eseguire test di ispezione e manutenzione.

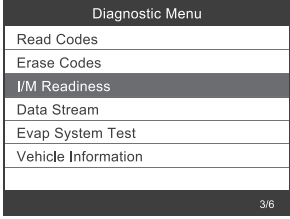

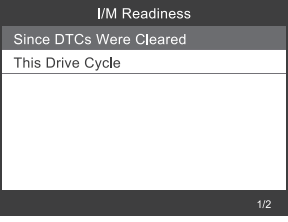

## **13.4 Flusso di dati**

Lo strumento di scansione OBD II è uno strumento diagnostico specifico che comunica con il computer del veicolo. Grazie allo strumento di scansione è possibile visualizzare i dati in tempo reale. Tali informazioni comprendono valori (tensione, numero di giri, temperatura, velocità, ecc.) e informazioni di stato (circuito aperto, stato del sistema di alimentazione, ecc.) generati dai vari sensori, interruttori e attuatori del veicolo.

Premere il tasto OK (2).

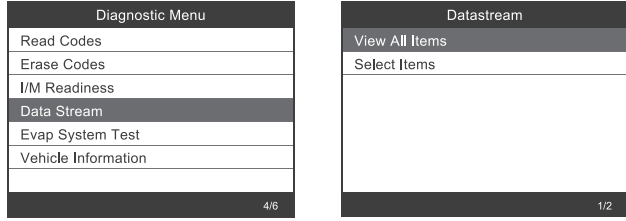

#### **13.5 Prova di tenuta del sistema EVAP**

 Questo test verifica che il veicolo non presenti emissioni inquinanti indesiderate dovute all'evaporazione. Non si tratta di un controllo dei valori dei gas di scarico.

Tale funzione non esegue direttamente il test di tenuta, ma fa sì che quest'ultimo venga eseguito dal computer di bordo del veicolo.

La casa automobilistica è responsabile della definizione dei criteri per l'interruzione automatica del test. Prima di eseguire tale funzione, consultare il manuale di riparazione del veicolo per la procedura necessaria.

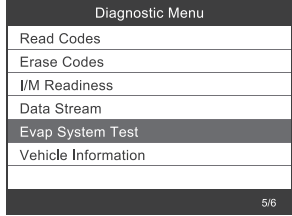

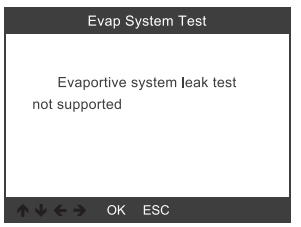

## **13.6 Informazioni sul veicolo**

Selezionare [Vehicle Information] e premere il tasto OK(2). Sul display (1) verranno visualizzate informazioni quali VIN (numero di identificazione del veicolo), CID (calibrazione IS) e CVN (numero di controllo della calibrazione).

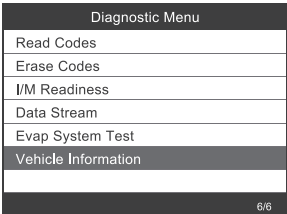

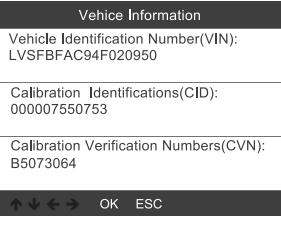

# **14. Configurazione strumento**

## **14.1 Lingua**

Selezionare [Language] e la seguente selezione verrà visualizzata sul display (1):

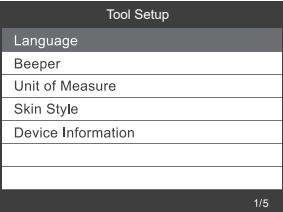

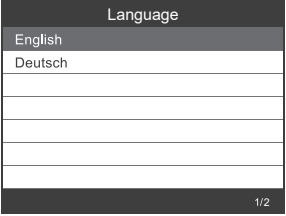

## **14.2 Cercapersone**

Selezionare [Beeper] e la seguente selezione verrà visualizzata sul display (1):

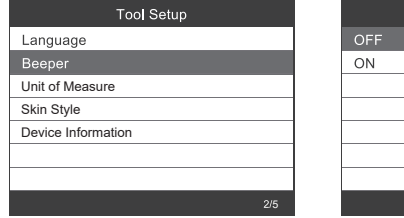

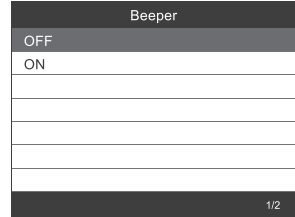

## **14.3 Unità di misura**

Selezionare [Unit of Measure] e la seguente selezione verrà visualizzata sul display (1):

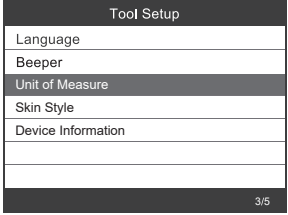

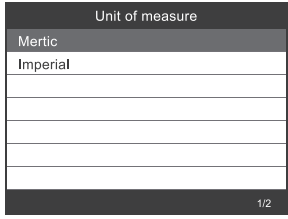

## **14.4 Skin**

Selezionare [Skin Style] e la seguente selezione verrà visualizzata sul display (1):

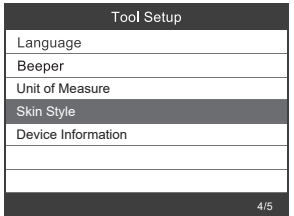

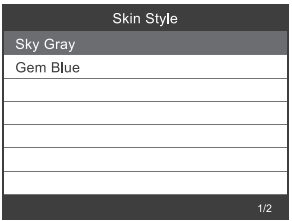

## **14.1 Informazioni sull'apparecchio**

Selezionare [Device Information] e le seguenti informazioni verranno visualizzate sul display (1):

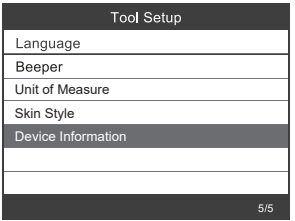

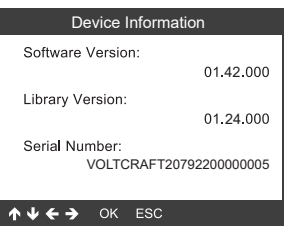

# **15. Aggiornamento del software**

- • Scaricare l'ultima versione del software da www.conrad.com/downloads.
- • Collegare l'apparecchio al computer tramite il cavo USB in dotazione.

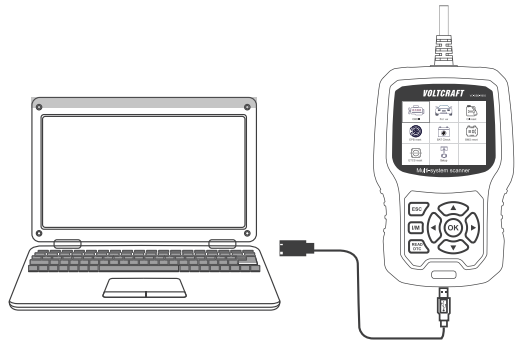

#### **Windows 7**

- • Con Windows 7, è necessario installare prima un driver.
- • Procedere come indicato nella seguente immagine:

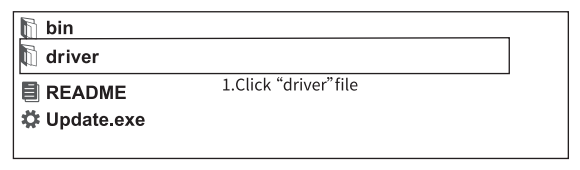

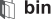

 $\mathbb F$  driver

 $\mathcal{C}_{\circ}$  install driver bat

2. Click "install driver bat" to install the driver

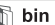

 $\mathbb{R}$  driver

**E** README

☆ Update.exe

3.Click "Update"

#### **Windows 8 / Windows 10**

- • Con Windows 8 e 10, il software può essere installato direttamente.
- • Procedere come indicato nella seguente immagine:

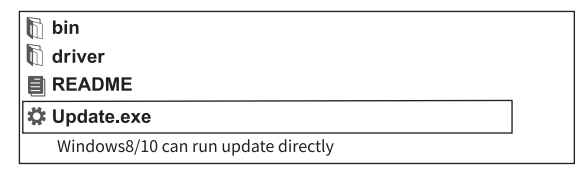

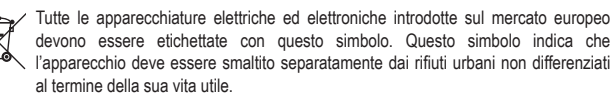

 Ciascun proprietario di RAEE (Rifiuti di apparecchiature elettriche ed elettroniche) è tenuto a smaltire gli stessi separatamente dai rifiuti urbani non differenziati. Gli utenti finali sono tenuti a rimuovere senza distruggere le batterie e gli accumulatori esauriti che non sono integrati nell'apparecchiatura, nonché a rimuovere le lampade dall'apparecchiatura destinata allo smaltimento prima di consegnarla presso un centro di raccolta.

I rivenditori di apparecchiature elettriche ed elettroniche sono tenuti per legge a ritirare gratuitamente le vecchie apparecchiature. Conrad mette a disposizione le seguenti opzioni di restituzione gratuite (ulteriori informazioni sono disponibili sul nostro sito internet):

- • presso le nostre filiali Conrad
- • presso i centri di raccolta messi a disposizione da Conrad
- • presso i centri di raccolta delle autorità pubbliche di gestione dei rifiuti o presso i sistemi di ritiro istituiti da produttori e distributori ai sensi della ElektroG

L'utente finale è responsabile della cancellazione dei dati personali sul vecchio dispositivo destinato allo smaltimento.

Tenere presente che in paesi al di fuori della Germania possono essere applicati altri obblighi per la restituzione e il riciclaggio di vecchie apparecchiature.

# **17. Risoluzione dei problemi**

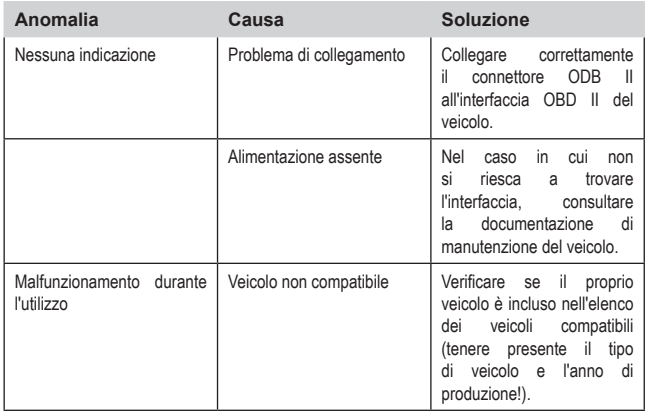

## **18. Manutenzione e pulizia**

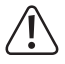

Non utilizzare detergenti aggressivi, alcol denaturato o altri solventi chimici. Quest'ultimi possono danneggiare l'alloggiamento e causare malfunzionamenti del prodotto.

Non immergere il prodotto in acqua.

- • Prima di procedere con la pulizia, scollegare il prodotto dall'interfaccia OBD II del veicolo.
- • Pulire il prodotto con un panno leggermente umido o un pennello morbido.

# **19. Dati tecnici**

#### **Informazioni generali**

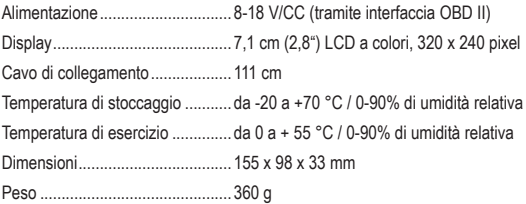

## **Protocolli supportati**

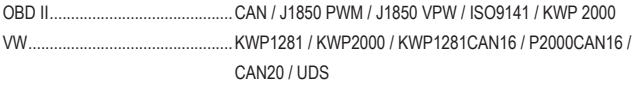

## **Veicoli supportati**

#### **VW, Audi, Skoda e SEAT**

• Tutte le autovetture fino al 2022

#### **Utilitarie VW**

- • Caddy fino al 2018 / Caddy Pickup fino al 2002
- • Crafter 2006-2017 / Crafter NF 2017-2018
- • Transporter 2003-2018
- • Amarok 2010-2018
- • Multivan 2003- 2009
- • TGE 2017-2018

#### **Bugatti**

- • Veyron 2001-2016
- • Chiron 2017-202

#### **Bentley:**

- New Continental GT 2012-2018
- • Continental Supersports 2012-2018
- • Continental Supersports Convertible 2012-2018
- • Continental Flying Spur 2012-2019
- • Continental Flying Spur Speed 2012-2019
- • Continental 2004-2019
- • Bentayga 2016-2019
- • Mulsanne 2011-2019
- • Brooklands 2009-2010
- • Azure 2000-2010

#### **Lamborghini**

- • Gallardo NF / Huracan 2014-2018
- • Aventador 2012-2018
- • URUS 2018-2019
- • Gallardo 2008-2014

 $\bigcirc$ Questa è una pubblicazione da Conrad Electronic SE, Klaus-Conrad-Str. 1, D-92240 Hirschau (www.conrad.com).

Tutti i diritti, compresa la traduzione sono riservati. È vietata la riproduzione di qualsivoglia genere, quali fotocopie, microfilm o memorizzazione in attrezzature per l'elaborazione elettronica dei dati, senza il permesso scritto dell'editore. È altresì vietata la riproduzione sommaria. La pubblicazione corrisponde allo stato tecnico al momento della stampa.

Copyright 2022 by Conrad Electronic SE.